## **Förvaltningsgrupp Melior** Region Skåne

Datum 2015-08-26

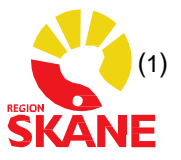

## **Labflikar i Melior**

De **blå** flikarna kan man inte önska utan de är lika och generella för hela regionen.

De **gula** flikarna (fliken) är klinikspecifik lablista. Här kan varje klinik begära in (max) tre lablistor där kliniken själv bestämmer vilka analyser som ska ingå av de redan befintliga analyserna, dvs en "egen" ordning och vad kliniken snabbt vill kunna titta på.

Den **gröna** labfliken (EXT) är analyser som kommer från externt lab, dvs analyser som kliniken skickar iväg till externt lab och får papperssvar på, men som kliniken sedan själv vill skriva in i Melior. Finns analysen inte upplagd i Melior måste analysen först läggas upp – därför är det viktigt att det blir exakt rätt stavat.

Den **röda** labfliken (AVD) är avsedd för avdelningstagna analyser. De analyser som tas på avd och även analyseras på avd, ex urinsticka. Finns inte analysen upplagd i Melior måste analysen först läggas upp och det är viktigt att det blir exakt rätt stavat.

När analysen sedan läggs på rätt avd och rätt labflik måste vi veta **var** i ordningen vi skall lägga den, dvs hur vill beställaren att analyserna skall visas på labfliken.

## **När väl en analys är upplagd så tas den inte bort!**

Därför är det viktigt att det blir rätt från början.

Vid beställning av labanalys som skall läggas in på specifik labflik behövs följande:

- Avd (Kortnamn i Melior)
- Labflik
- Exakt stavning av analysen
- Var i ordning under labfliken analysen skall läggas.

Finns någon fråga till beställaren så kommer den att ställas i vändande mejl. Allt för att beställningen skall bli korrekt enl önskemål.

Beställningen mejlas in till [melior@skane.se](mailto:melior@skane.se)